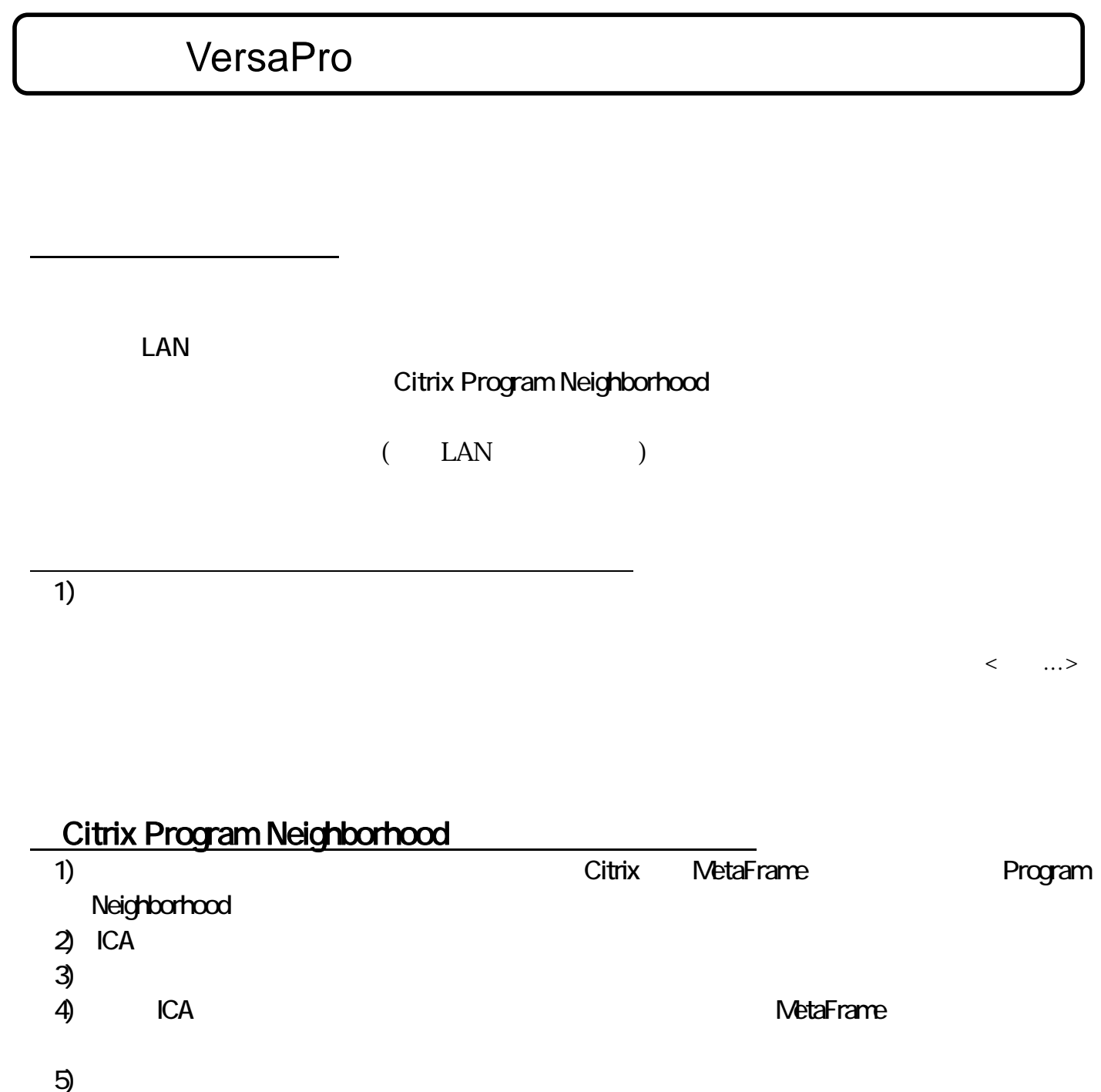

- $8)$ 9) 「完了」ボタンをクリック
- 10) ICA コネクション ICA コネクション

Citrix Program Neighborhood

 $7)$ 

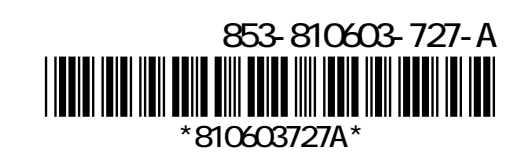

 $\Theta$ 

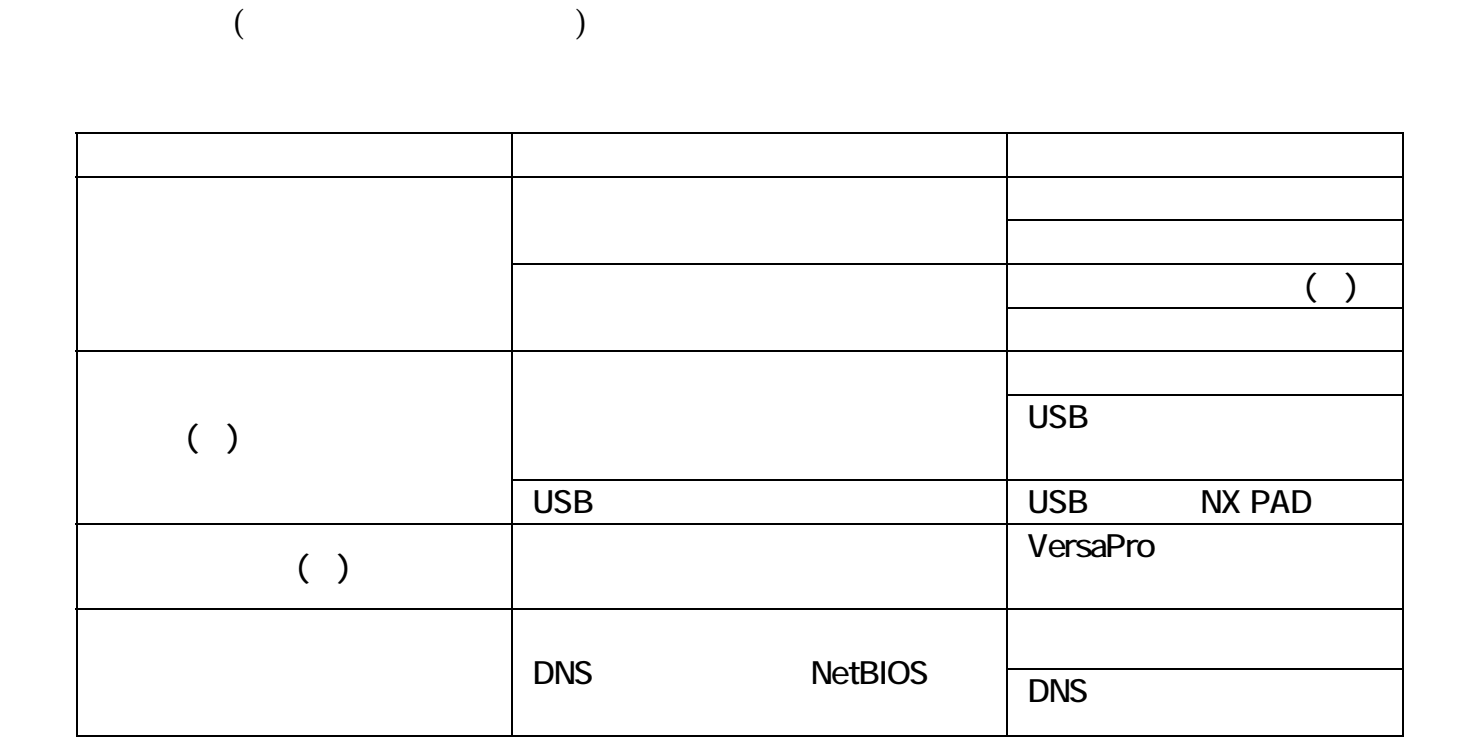

 $(p,3)$ 

 $(p,3)$ 

◎ネットワーク接続の設定について

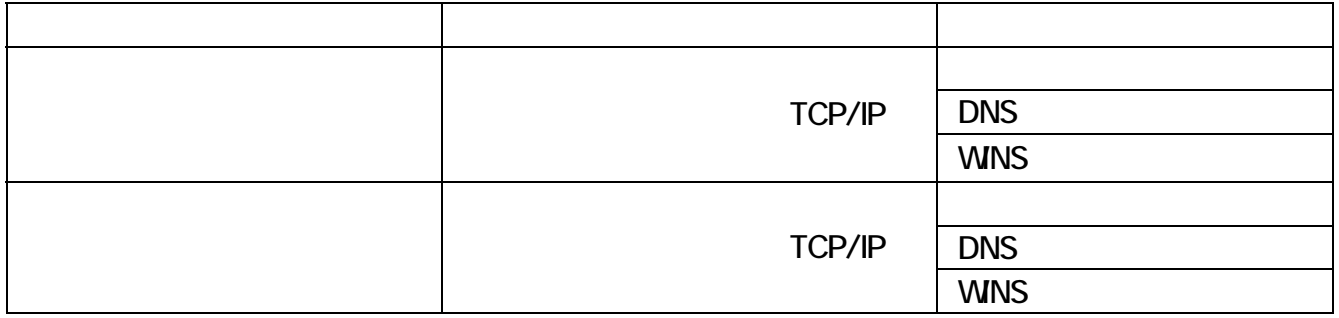

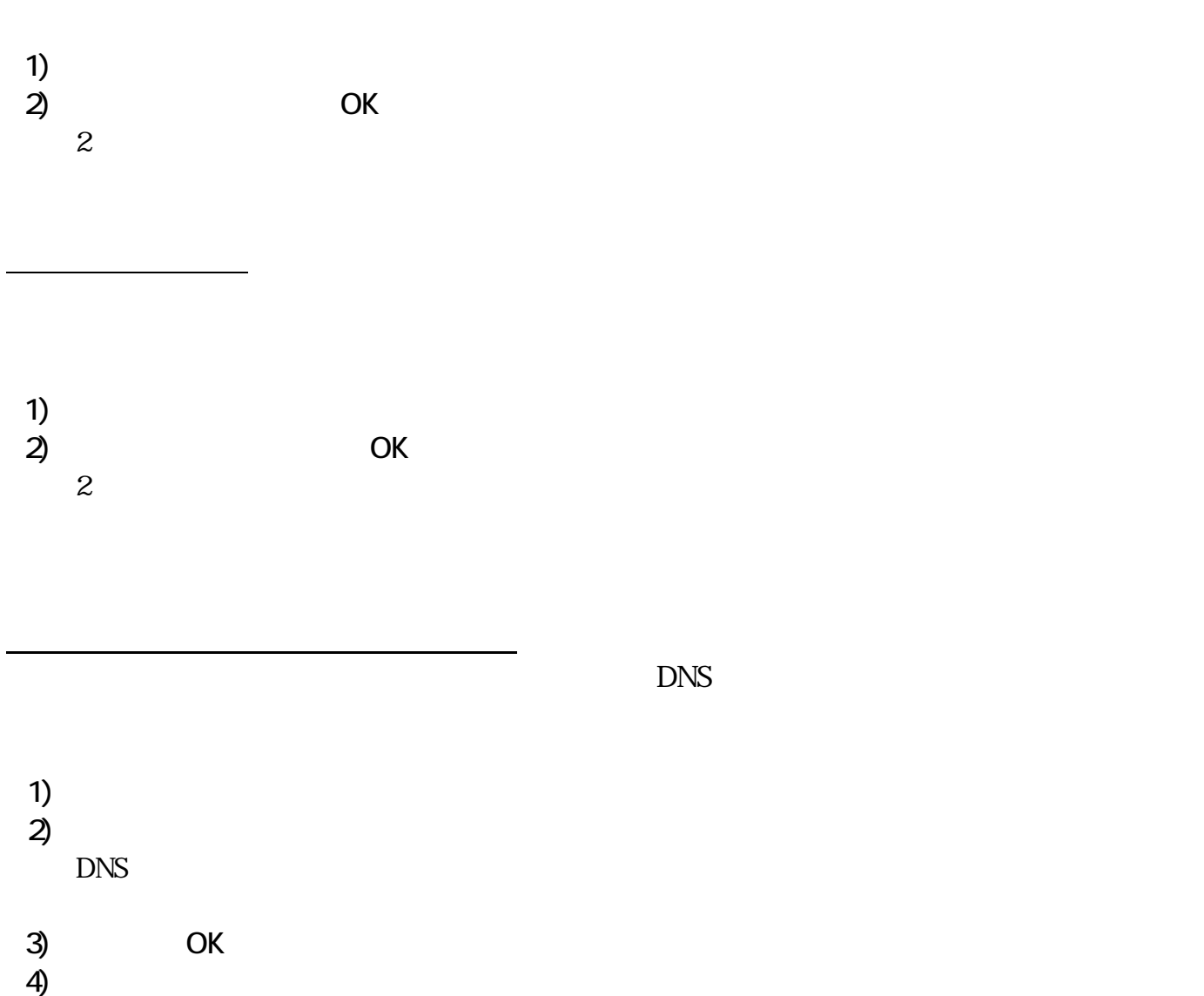

◎設定の保存

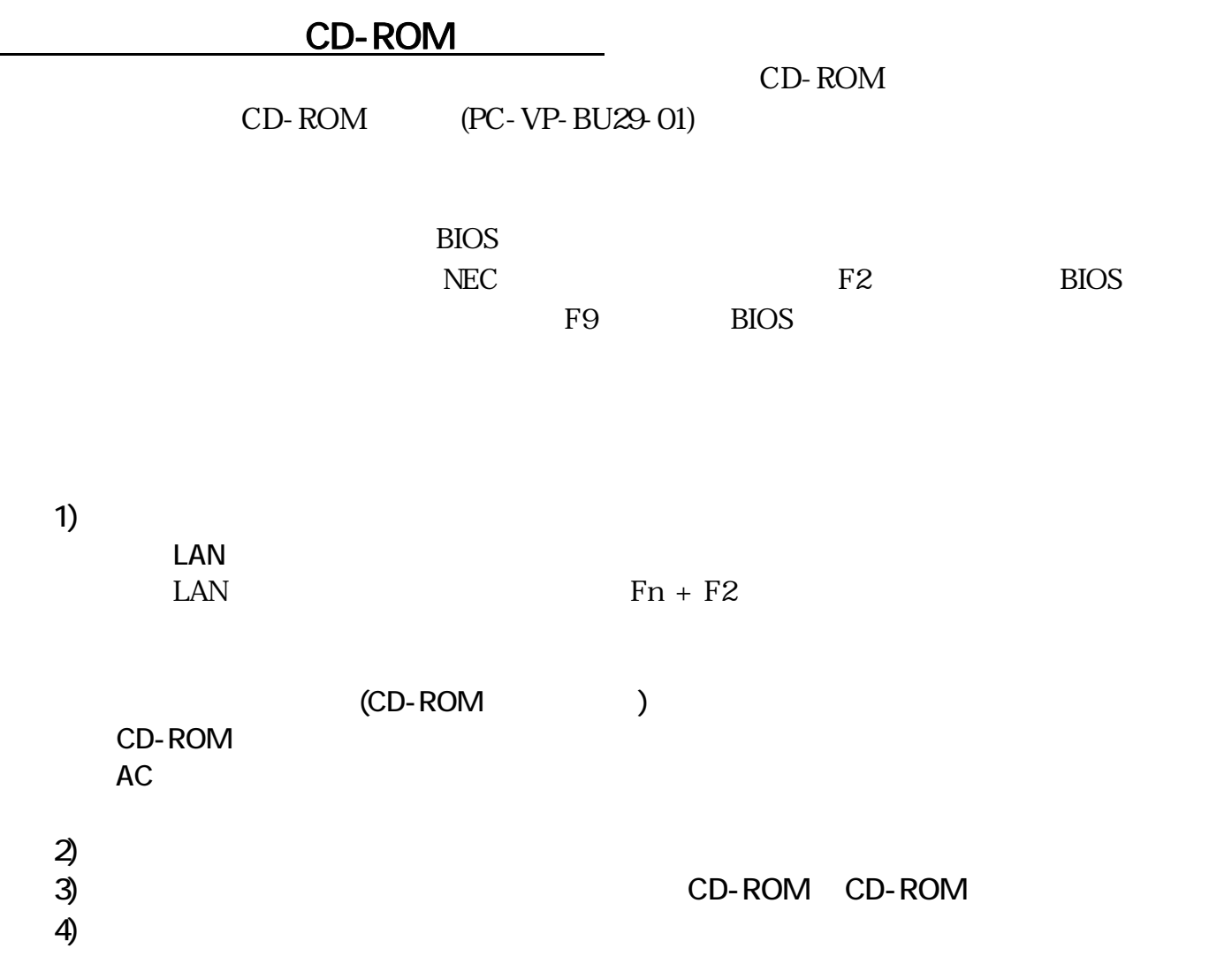